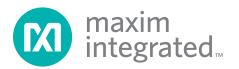

MAX7360.

installed.

DESIGNATION

C11, C38, C40

### MAX7360 Evaluation Kit Evaluates: MAX7360

#### **General Description**

The MAX7360 evaluation kit (EV kit) provides a proven

design to evaluate the MAX7360 I2C-interfaced low-

EMI key-switch controller and 8 LED drivers/GPIO with

integrated ESD protection. The EV kit also includes

Windows® 2000-, Windows XP®-, and Windows Vista®-

compatible software that provides a simple graphical user interface (GUI) for exercising the features of the

The MAX7360 EV kit PCB comes with a MAX7360EWX+

Features

- Wide 1.6V to 3.3V Supply Range
- 36-Bump WLP Package
- Windows 2000-, Windows XP-, and Windows Vista (32-Bit)-Compatible Software
- USB-PC Connection (Cable Included)
- USB Powered
- + Lead(Pb)-Free and RoHS Compliant
- Optional GPO Output LEDs (COL2–COL7)
- ♦ RGB LED Output (PORT1, PORT2, PORT3)
- White LEDs (PORT0) (Requires External VH Supply)
- + LED Output (PORT4)
- Rotary Encoder (PORT6, PORT7)
- ♦ I<sup>2</sup>C Interface Terminals
- Proven PCB Layout
- Fully Assembled and Tested

#### Ordering Information

| PART          | ТҮРЕ   |
|---------------|--------|
| MAX7360EVKIT+ | EV Kit |

+Denotes lead(Pb)-free and RoHS compliant.

#### Component List

| DESIGNATION              | QTY | DESCRIPTION                                                          |
|--------------------------|-----|----------------------------------------------------------------------|
| C15, C16                 | 2   | 10pF ±5%, 50V C0G ceramic<br>capacitors (0603)<br>TDK C1608C0G1H100J |
| C30, C31                 | 2   | 22pF ±5%, 50V C0G ceramic<br>capacitors (0603)<br>TDK C1608C0G1H220J |
| H1, H2                   | 2   | 20-pin headers                                                       |
| J1                       | 1   | USB type-B right-angle female receptacle                             |
| J3                       | 0   | Not installed, dual-row (2 x 5)<br>10-pin header                     |
| JU1                      | 1   | Dual-row (2 x 4) 8-pin header                                        |
| JU2, JU9,<br>JU15, JU16  | 4   | 3-pin headers                                                        |
| JU10–JU14,<br>JU24, JU25 | 0   | Not installed, headers—short<br>(PC trace)                           |

#### 0.1µF ±10%, 16V X7R ceramic C1, C5–C9, C12, capacitors (0603) 10 C17, C18, C37 Murata GRM188R71C104K Not installed, ceramic capacitor C2 0 (0603) Not installed, ceramic capaci-C3, C13 0 tors (1206) 0.033µF ±10%, 25V X7R C4 1 ceramic capacitor (0603) Murata GRM188R71E333K 1µF ±10%, 16V X5R ceramic C10, C39 2 capacitors (0603) TDK C1608X5R1C105K 10µF ±20%, 16V X5R ceramic

capacitors (1206)

Murata GRM31CR61C106M

For pricing, delivery, and ordering information, please contact Maxim Direct at 1-888-629-4642, or visit Maxim's website at www.maximintegrated.com.

DESCRIPTION

Windows, WIndows XP, and Windows Vista are registered trademarks of Microsoft Corp.

QTY

3

| DECIONATION           | OTV | DECODIDITION                                                                                |
|-----------------------|-----|---------------------------------------------------------------------------------------------|
| DESIGNATION           | QTY | DESCRIPTION                                                                                 |
| JU3–JU8,<br>JU17–JU23 | 13  | 2-pin headers                                                                               |
| KEY0–KEY63,<br>SW1    | 65  | Momentary, normally open switches                                                           |
| L1                    | 1   | Ferrite bead (0603)<br>TDK MMZ1608R301A                                                     |
| LED1,<br>LED6–LED15   | 11  | Red LEDs (0805)                                                                             |
| LED2, LED3,<br>LED4   | 3   | White LEDs (PLCC2)                                                                          |
| LED5                  | 1   | RGB LED (PLCC4)                                                                             |
| R1, R2                | 2   | $27\Omega \pm 5\%$ resistors (0603)                                                         |
| R3                    | 1   | 1.5k $\Omega$ ±5% resistor (0603)                                                           |
| R4                    | 1   | 470Ω ±5% resistor (0603)                                                                    |
| R5, R18               | 2   | 2.2k $\Omega$ ±5% resistors (0603)                                                          |
| R6, R26–R29           | 5   | 10k $\Omega$ ±5% resistors (0603)                                                           |
| R7, R8                | 2   | 4.7k $\Omega$ ±5% resistors (0603)                                                          |
| R9, R25               | 2   | 33k $\Omega$ ±5% resistors (0603)                                                           |
| R10–R17, R24          | 9   | $330\Omega \pm 5\%$ resistors (0603)                                                        |
| R19-R23               | 0   | Not installed, resistors—short<br>(PC trace) (0402)                                         |
| RE67                  | 1   | Rotary encoder                                                                              |
| U1                    | 1   | I <sup>2</sup> C-interfaced low-EMI key-<br>switch controller (36 WLP)<br>Maxim MAX7360EWX+ |

#### Component List (continued)

| DESIGNATION | QTY | DESCRIPTION                                                        |
|-------------|-----|--------------------------------------------------------------------|
| U2          | 1   | 2.5V regulator (5 SC70)<br>Maxim MAX8511EXK25+T<br>(Top Mark: ADV) |
| U3          | 1   | 3.3V regulator (5 SC70)<br>Maxim MAX8511EXK33+T<br>(Top Mark: AEI) |
| U4          | 1   | Low-power microcontroller<br>(68 QFN-EP*)<br>Maxim MAXQ2000-RAX+   |
| U5          | 1   | UART-to-USB converter<br>(32 TQFP)                                 |
| U6          | 1   | 93C46 type 3-wire EEPROM<br>16-bit architecture (8 SO)             |
| Y2          | 1   | 16MHz crystal Hong Kong<br>X'tals SSM16000N1HK188F0-0              |
| Y3          | 0   | Not installed, crystal (CMR200T)                                   |
| Y4          | 1   | 6MHz crystal Hong Kong X'tals<br>SSL60000N1HK188F0-0               |
|             | 18  | Shunts                                                             |
|             | 1   | USB high-speed A-to-B cables,<br>6ft                               |
|             | 1   | PCB: MAX7360 EVALUATION KIT+                                       |

\*EP = Exposed pad.

#### **Component Suppliers**

| SUPPLIER                               | PHONE        | WEBSITE                     |
|----------------------------------------|--------------|-----------------------------|
| Hong Kong X'tals Ltd.                  | 852-35112388 | www.hongkongcrystal.com     |
| Murata Electronics North America, Inc. | 770-436-1300 | www.murata-northamerica.com |
| TDK Corp.                              | 847-803-6100 | www.component.tdk.com       |

Note: Indicate that you are using the MAX7360 when contacting these component suppliers.

#### **MAX7360 EV Kit Files**

| FILE                | DESCRIPTION                       |
|---------------------|-----------------------------------|
| MAX7360.EXE         | Application program               |
| FTD2XX.INF          | USB device driver file            |
| USB_Driver_Help.PDF | USB driver installation help file |

### \_Quick Start

#### **Required Equipment**

- MAX7360 EV kit (USB cable included)
- User-supplied Windows 2000, Windows XP, or Windows Vista PC with a spare USB port
- External 14V at 250mA DC power supply (required only if driving white LEDs)

**Note:** In the following sections, software-related items are identified by bolding. Text in **bold** refers to items directly from the EV kit software. Text in **bold and underlined** refers to items from the Windows operating system.

#### Procedure

The MAX7360 EV kit is fully assembled and tested. Follow the steps below to verify board operation:

- Visit<u>www.maximintegrated.com/evkitsoftware</u> to download the latest version of the EV kit software, 7360Rxx.ZIP. Save the EV kit software to a temporary folder and uncompress the ZIP file.
- Install the EV kit software on your computer by running the INSTALL.EXE program inside the temporary folder. The program files are copied and icons are created in the Windows <u>Start I Programs</u> menu.
- 3) Verify that all jumpers (JU1–JU25) are in their default positions, as shown in Table 1.
- 4) Connect the USB cable from the PC to the EV kit board. A <u>New Hardware Found</u> window pops up when installing the USB driver for the first time. If a window is not seen that is similar to the one described above after 30s, remove the USB cable from the board and reconnect it. Administrator privileges are required to install the USB device driver on Windows.
- 5) Follow the directions of the <u>Add New Hardware</u> <u>Wizard</u> to install the USB device driver. Choose the <u>Search for the best driver for your device</u> option. Specify the location of the device driver to be <u>C:</u><u>A</u> <u>Program Files\MAX7360</u> (default installation directory) using the <u>Browse</u> button. During device driver installation, Windows may show a warning message indicating that the device driver Maxim uses does not contain a digital signature. This is not an error condition and it is safe to proceed with installation. Refer to the USB\_Driver\_Help.PDF document included with the software for additional information.
- 6) Verify that the EV kit's LED13 is lit, indicating that the USB is connected and providing power.

- Start the MAX7360 EV kit software by opening its icon in the <u>Start I Programs</u> menu. The EV kit software main window appears, as shown in Figure 1.
- 8) The software automatically connects to the board after a few seconds.
- 9) Press the **Initialize EV kit** button to configure default settings for demonstration.
- 10) *Keyscan Demonstration:* On the EV kit board, press buttons in the KEY0–KEY63 matrix. Verify that the keyscan codes are reported in the software's history window after five to six keypress events are queued, depending on the debounce time and interrupt register settings. The most recent scan code is identified in the **Key Grid**.
- Rotary Encoder Demonstration: Select the software's Port Configuration tab (Figure 2), and then turn the EV kit's rotary encoder (RE67). Interrupt INTI triggers the software to read the shaft encoder delta, which is accumulated and reported by the software. (Note: The mechanical detents on the shaft encoder only approximate the actual encoding positions.)
- 12) Port Input Demonstration: On the EV kit, press and hold SW1, then in the software's Port Configuration tab, under 0x49 GPIO Port Status, press the Read button. Verify that Port5 is unchecked, indicating that the PORT5 pin is logic-low (due to SW1 being closed).
- Release SW1, and interrupt pin INTI triggers the software to read **0x49 GPIO Port Status** again.
   **Port5** is now checked, indicating that the PORT5 pin is now logic-high.
- 14) Move JU9 to the 2-3 position, powering the PORT0– PORT4 LEDs from the USB. LED6 (PORT4) should be dimly lit.
- 15) In the software's PWM Intensity tab (Figure 3), set
   0x54 Port P4 PWM Intensity to 100 and press the
   Write button. LED6 should now be brightly lit.
- 16) In the software's PWM Configuration tab (Figure 4), set 0x5C Port P4 Configuration to select Blink Period of 010 512ms, and press the Write button. After a moment, LED6 will blink on and off.
- 17) Port Output RGB Color LED Demonstration: Select the software's PWM Intensity tab and press the Pick RGB Color (P1=Red,P2=Green,P3=Blue) button. The standard Windows color picker dialog box appears. Select a color and press OK. The selected RGB value is written to the PWM intensity registers of PORT1, PORT2, and PORT3.

- 18) Port Output White LED Demonstration (Warning: Use eye protection when working with highbrightness LEDs): Connect an external 14V DC power supply between EXT VH and GND. Move JU9 to the 1-2 position, powering the PORTO–PORT4 LEDs from EXT VH.
- 19) Move JU16 to the 2-3 position, connecting PORT0 to series-connected white LEDs LED2, LED3, and LED4.
- 20) In the software's PWM Intensity tab, set 0x50 Port P0 PWM Intensity to 255 and press the Write button.
- 21) In the software's Port Configuration tab, set 0x43
   GPIO Constant Current value of Constant Current to 11: 20mA. The white LEDs are now blinking brightly at 50% duty cycle.
- 22) In the software's PWM Configuration tab, set 0x58 Port P0 Configuration value of Blink Period to 000 no blinking and press the Write button. The white LEDs are now steady on.

#### **Detailed Description of Software**

The main window of the evaluation software (Figure 1) provides direct access to all registers and controls the interrupt response. The software automatically searches for the MAX7360 EV kit hardware when launched. Once the hardware is found and connected, the I<sup>2</sup>C **Device Address** is shown in the lower-left corner.

The software automatically reads registers every 250ms if the **Auto Read all** checkbox is checked. This rate can be adjusted through the **Options I Polling Rate** menu item.

Each of the MAX7360 registers is represented on the software's main window (Figures 1–4). Each register has its own **Read** and **Write** buttons. Pressing the **Read entire FIFO now** button reads register 0x00 repeatedly until the FIFO indicates that all keypress events have been read.

Key Grid Whenever a keypress event is received, the key location is shown on the Key Grid. This grid shows eight rows and eight columns. Register 0x02 Debounce / Port Enable determines how many of the column pins are taken away from the Key Grid and is used for generalpurpose outputs (GPOs).

#### **Auto Read**

Registers

#### Interrupt Response

Although the PC software cannot respond to interrupts with the speed of a true low-level hardware interrupt, the software does offer flexibility for evaluation. The software polls the status of the INTK and INTI output pins twice every second. The **Periodic Actions** checkboxes determine what action the software takes when an interrupt is active.

#### **History Window**

Each register read or write event is recorded in a scrollable text window underneath the interrupt handler actions.

#### Using LED12–LED7 as GPO Indicators

To configure the COL7 pin as an open-drain GPO, first change the keyscan partition by changing the value of the **0x02 Debounce / Port Enable** register to **Output Ports GPO7 / Scan COL6 - COL0**. Next, press its **Write** button. Finally, connect LED12 to the COL7 pin by installing a shunt at JU8. To drive COL7 low, illuminating the LED, set the value of the **0x04 Ports** register so that the **GPO7** checkbox is unchecked, and press its **Write** button.

To configure additional COL pins as open-drain GPOs, the procedure is similar. Write the **0x02 Debounce / Port Enable** register to select how many of the COL pins will be used for keyscanning and how many for output ports. Keyscanning always uses the lowest numbered COL pins. Set the JU3–JU8 jumpers to enable the LED outputs as needed. Write the port data into the **0x04 Ports** register (unchecked = output low, checked = output undriven). See the MAX7360 IC data sheet for more information about the ports register.

To configure the INTK pin for use as a GPO pin, set both the **FIFO Level** and **Time** combo box of register **0x03 Interrupt** to **Not Used**, then press the **Write** button. When configured for GPO, the INTK pin is controlled from the **0x04 Ports** register (Figure 1).

#### **Advanced User Interface**

A serial interface can be used by advanced users by selecting the **Options I Interface (Advanced Users**) menu item.

For I<sup>2</sup>C, click on the **2-wire interface** tab shown in Figure 5. Press the **Hunt for active listeners** button to obtain the current MAX7360 slave address in the **Target Device Address** combo box. In the **General commands** tab select **1** - **SMBusWriteByte(addr,cmd,data8)** in the **Command** drop-down list. Enter the desired values into the **Command byte** and **Data Out** combo boxes and then press the **Execute** button.

| Key Scan Configuration   Port Configuration   F               | WM Intensity PWM Configuration Inter                                | face History          | Key Gr  | id                                  |          |        |        |       |          |
|---------------------------------------------------------------|---------------------------------------------------------------------|-----------------------|---------|-------------------------------------|----------|--------|--------|-------|----------|
| -0x00 Keys FIFO                                               |                                                                     |                       |         | C1   C2                             | С3 С     | 4 C5   | C6     | C7    | C8       |
| Read_ KEY24-Press FIFO_Empty                                  | Read entire FIFO nov                                                | vWrite                | B1      | 0 8                                 | 16 2     | 4 32   | 40     | 48    | 56       |
| 0x01 Configuration                                            |                                                                     |                       | R2      | 1 9                                 | 17 2     | 5 33   | 41     | 49    | 57       |
| Read Power Up  ↓ Clear INT on re-<br>↓ 0x40 reserved 0  ↓ 0x1 | ad 🔽 Key-Release 🔽 Key-Press Wa<br>0 reserved 0 🖵 0x04 reserved 0 🖵 |                       |         |                                     | 18 2     | 6 34   | 42     | 50    | 58       |
| 0x02 Debounce / Port Enable                                   |                                                                     |                       | - R4    | 3 11                                | 19 2     | 7 35   | 43     | 51    | 59       |
| ReadNo GPO Output Ports / Scan COL                            | .7 - COLO 📃 💽 40 msec debounce                                      | e 💌 🛛 Write           | R5      | 4 12                                | 20 2     | 8 36   | 44     | 52    | 60       |
| 0x03 Interrupt                                                |                                                                     |                       | R6      | 5 13                                | 21 2     | 9 37   | 45     | 53    | 61       |
| Read_ FIFO Level: 2 Tir                                       | ne: 🛛 15 x debounce 🔄 🛛 INTK pin = Ir                               | nterrupt <u>Write</u> |         | 6 14                                | 22 3     | 0 38   | 46     | 54    | 62       |
| 0x04 Ports<br>Read <b>P</b>                                   | · · · · · · · · · · · · · · · · · · ·                               | Write                 |         | 7 15                                |          | 1 39   | 47     | 55    | 63       |
|                                                               | j♥  ♥  ♥  ♥                                                         |                       |         | die Aetie<br>n INTK is              |          | т      | NTK    | nin   | : 1      |
| -0x05 Auto Repeat<br>Read _ P _ Enable Rate: 4 x debo         | unce 🔽 Delay: 8 x debounce                                          | ✓ Write               | , 🔽 Р В | ead FIF                             | כ        |        |        | ctiv  |          |
| Ox06 Sleep (Idle time to auto-shutdown)                       |                                                                     |                       |         | n INTI is                           | active   | т      | NTI    | nin   | . 1      |
| Read P111 256 m                                               | isec 🔽                                                              | Write                 | - 🛛 🔽 R | lead Rot<br>lead GPI                | ary Swit | ch     | inad   | _     |          |
|                                                               |                                                                     |                       | GUI-I   | FIFO[1] =<br>FIFO[2] =              | = 0x40 K | EY00-R | Relea: | se Fl | Fo_*     |
|                                                               |                                                                     |                       | GUI-I   | FIFO[3] :<br>FIFO[4] :<br>FIFO[5] : | = 0x48 k | EY08-F | Relea  | se Fl | Fo_      |
|                                                               |                                                                     |                       |         | FIFO[6] =<br>FIFO[7] =              |          |        |        |       |          |
| Device Address: 0x70 🚽 🖵 Auto Rea                             | d all Initialize EV kit Read All                                    | Write All             |         |                                     |          |        |        |       | !<br>آھا |

Figure 1. MAX7360 EV Kit Software Main Window (Keyscan ConfigurationTab)

| File Options View Help                               | ,                              |                            |               |                                |                |              |        |       |
|------------------------------------------------------|--------------------------------|----------------------------|---------------|--------------------------------|----------------|--------------|--------|-------|
|                                                      | rt Configuration PWM Intensity | PWM Configuration Interfac | ce History    | Key Grid                       | C3 C4          | CE C         | 0 07   | . C8  |
| −0x40 GPIO Configuration<br>Read P⊽ Rotary Swite     | h 厂 Timeout 🔽 Standby          | SoftPOR 000: No Fading     | ➡ Write       | B1 0 8                         |                | 32 4         |        |       |
|                                                      |                                | jobs. No ridang            |               | 1                              |                |              |        |       |
|                                                      | ort6 🔽 Port5 🔽 Port4 🔽 Port3   | 3 🔽 Port2 🔽 Port1 🔽 Port0  | )             |                                | 17 25<br>18 26 | 33 4<br>34 4 |        | 57    |
| -0x42 GPIO Debounce Confi                            | guration                       |                            |               |                                |                |              |        |       |
| Read _                                               | 9 msec debounce                | <b>•</b>                   |               | R4 3 11                        | 19 27          | 35 4         | 3 51   | 59    |
| -0x43 GPIO Constant Current                          |                                |                            |               | R5 4 12                        | 20   28        | 36 4         | 4 ¦ 52 | 60    |
| Read Ҏ 🔽 IREF 🛛 🦻                                    | 7 IMIR Constant Curre          | ent 00: 5mA 💌              |               | R6 5 13                        | 21 29          | 37 4         | 5 53   | 61    |
| -0x44 GPIO Current Mode<br>ReadPPort7Po              | ort6                           | 3 「 Port2 「 Port1 「 Port0  | )             | R7 6 14                        |                |              | 5 54   |       |
| <br>-0x45 GPIO Common PWM F                          | Batio                          |                            |               | R8 7 15                        | 23 31          | 39 4         | 7 55   | 63    |
| ReadP                                                | 127                            |                            | Write         | Periodic Action                |                | INT          | Кріл   | n: 1  |
| -0x46 Rotary Switch Configur<br>Read P 「 Int Count/1 |                                | 0000: No debounce 🔄        | ·Write        | Read FIFC<br>□ Read FIFC       |                |              | acti   | ve    |
| 0x48 Timeout Flag                                    |                                |                            |               | When INTLis                    | otiva          | TNT          | [ pin  | . 1   |
| Read                                                 |                                | , ☐ Timeout                |               | Read Rota                      |                |              | acti   |       |
| -0x49 GPIO Port Status                               |                                |                            |               | 🔽 🔽 Read GPI                   |                |              |        |       |
| Read Pr Port7 V Po                                   | ort6 🔽 Port5 🔽 Port4 🔽 Port3   | 3 🔽 Port2 🔽 Port1 🔽 Port0  | )             | GUI-FIFO[2] =                  | 0v40 KEN       | /00.Bel      | ace F  | IEO I |
| -0x4A Rotary Switch Count-                           |                                |                            |               | GUI-FIFO(3) =                  | 0x88 KE1       | /08-Pre:     | s FIFO | о_м ँ |
| Read 📍 delta: 🛛 OxFD                                 | <br>cumulative value: 217      | complement: 39Rese         | t Accumulator | GUI-FIFO(4) =<br>GUI-FIFO(5) = |                |              |        |       |
| ,                                                    |                                |                            |               | ' 📗 GUI-FIFO(6) =              | 0x50 KE1       | /16-Rek      | ease F | FIFO_ |
|                                                      |                                |                            |               | GUI-FIFO[7] =<br>GUI-FIFO[8] = |                |              |        |       |
| Device Address: 0x70                                 | ✓ Auto Read all Timitial       | ize EV kit Read All        | Write All     |                                |                |              |        | Ī     |

Figure 2. MAX7360 EV Kit Software Main Window (Port Configuration Tab)

| ile Options View Help                                           |                  | and a laboration     | 1.                 | 1             | Key Grid                                                                                                    |
|-----------------------------------------------------------------|------------------|----------------------|--------------------|---------------|----------------------------------------------------------------------------------------------------|
| Key Scan Configuration   Port Co<br>-0x50 Port P0 PWM Intensity | onfiguration PWI | Intensity   PWM Co   | nfiguration   Inte | rface History |                                                                                                    |
| Read                                                            | 10 -             |                      |                    | Write         | R1 0 8 16 24 32 40 48 56                                                                                                    |
| -0x51 Port P1 PWM Intensity<br>Read                             | 18               |                      |                    |               | R2 1 9 17 25 33 41 49 57                                                                                                    |
| 0x52 Port P2 PWM Intensity<br>Read 🔎                            |                  |                      |                    | Write         | R3 2 10 18 26 34 42 50 58<br>R4 3 11 19 27 35 43 51 59                                                                                                    |
| Ox53 Port P3 PWM Intensity<br>Read                              |                  |                      |                    | Write         | R5 4 12 20 28 36 44 52 60<br>R6 5 13 21 29 37 45 53 61                                                                                                    |
| 0x54 Port P4 PWM Intensity<br>Read                              |                  | 브<br>                |                    | Write         | R7         6         14         22         30         38         46         54         62           R8         7         15         23         31         39         47         55         63                                                                                                    |
| 0x55 Port P5 PWM Intensity<br>Read                              | 0                |                      |                    | Write         | Periodic Actions When INTK is active: INTK pin: 1                                                                                                    |
| 0x56 Port P6 PWM Intensity<br>Read                              | 0                | •                    |                    | Write         | Image: Figure with the second second seco |
| 0x57 Port P7 PWM Intensity<br>Read                              | 0                | •  <br>•             |                    |               | When INTI is active: INTI pin: 1                                                                                                    |
| EV Kit RGB LED Color                                            | Pick RGB Co      | olor (P1=Red,P2=Gree | en,P3=Blue)        | $\bigcirc$    | GUI-FIF0[2] = 0x40 KEY00-Release FIF0                                                                                                    |
|                                                                 |                  |                      |                    |               | GUI-FIFO[3] = 0x88 KEY08-Press FIFO_M<br>GUI-FIFO[4] = 0x48 KEY08-Press FIFO_<br>GUI-FIFO[5] = 0x90 KEY16-Press FIFO_M<br>GUI-FIFO[5] = 0x50 KEY16-Release FIFO_<br>GUI-FIFO[7] = 0x18 KEY24-Press FIFO_Er<br>GUI-FIFO[8] = 0x58 KEY24-Release FIFO_s                                                                                                    |
| Device Address: 0x70 💌                                          | T Auto Read al   | I Initialize EV kit  | Read All           | Write All     |                                                                                                    |

Figure 3. MAX7360 EV Kit Software Main Window (PWM Intensity Tab)

| ile Options View Help<br>KeyScanConfiguration Port I | Care and the second second | utania - Pu/M Config   | ration Luces    |          |       | Key Grid                                                                        |
|------------------------------------------------------|----------------------------|------------------------|-----------------|----------|-------|---------------------------------------------------------------------------------|
| Ox58 Port P0 Configuration                           | Configuration   FWM I      | ntensity i wim conlige | and the Interna | ace His  |       | C1 C2 C3 C4 C5 C6 C7 C8                                                         |
| Read IT Int Mask                                     |                            | Blink Period           | Blink On        |          | Write | R1 0 8 (16) 24 32 40 48 56                                                      |
| Edge/Level                                           | ☐ Common PWM               | 001 256ms 💽            | 00 50%          | •        |       |                                                                                 |
| 0x59 Port P1 Configuration                           |                            |                        |                 |          |       | R2 1 9 17 25 33 41 49 57                                                        |
| Read 🖣 🗂 Int Mask                                    |                            | Blink Period           | Blink On        |          | Write | R3 2 10 18 26 34 42 50 58                                                       |
| ⊤ Edge/Level                                         | ☐ Common PWM               | 000 no blinking 💌      | 00 50%          | <u> </u> |       | R4 3 11 19 27 35 43 51 59                                                       |
| 0x5A Port P2 Configuration                           |                            | Blink Period           | Blink On        |          | ,     | R5, 4, 12, 20, 28, 36, 44, 52, 60                                               |
| Read _ F_ Int Mask<br>Edge/Level                     | Common PWM                 |                        |                 |          | Write | R6 5 13 21 29 37 45 53 61                                                       |
|                                                      | J COMMON PWM               | 000 no blinking 💌      | 00 50%          | <u> </u> |       |                                                                                 |
| 0x5B Port P3 Configuration<br>Read PT Int Mask       |                            | Blink Period           | Blink On        |          | Write | R7 6 14 22 30 38 46 54 62                                                       |
| Edge/Level                                           | Common PWM                 | 000 no blinking 👻      | 00 50%          | •        |       | R8 7 15 23 31 39 47 55 63                                                       |
| 0x5C Port P4 Configuration                           | ·                          |                        | 100 00.0        |          |       | Periodic Actions                                                                |
| Read PT Int Mask                                     |                            | Blink Period           | Blink On        |          | Write | When INTK is active: INTK pin: 1                                                |
| Edge/Level                                           | ☐ Common PWM               | 000 no blinking 💌      | 00 50%          | •        |       | Read FIFO inactive                                                              |
| 0x5D Port P5 Configuration                           |                            |                        |                 |          |       |                                                                                 |
| Read Int Mask                                        |                            | Blink Period           | Blink On        |          | Write | When INTI is active: INTI pin: 1                                                |
| ∏ Edge/Level                                         | Common PWM                 | 000 no blinking 💌      | 00 50%          | <u> </u> |       | ✓ Read Rotary Switch inactive ✓ Read GPIO Port Status                           |
| 0x5E Port P6 Configuration                           |                            | Blink Period           | Blink On        |          | 1.15  |                                                                                 |
| Read F_ Int Mask<br>Edge/Level                       | Common PWM                 | 000 no blinking 👻      | 00 50%          | _        |       | GUI-FIFO[2] = 0x40 KEY00-Release FIFO<br>GUI-FIFO[3] = 0x88 KEY08-Press FIFO M  |
| 0x5F Port P7 Configuration                           | , connorr wh               | 1000 no blinking 💌     | 100.00%         | <u> </u> |       | GUI-FIFO(4) = 0x48 KEY08-Release FIFO_                                          |
| Read IT Int Mask                                     |                            | Blink Period           | Blink On        |          | Write | GUI-FIFO[5] = 0x90 KEY16-Press FIFO_M<br>GUI-FIFO[6] = 0x50 KEY16-Release FIFO  |
| Edge/Level                                           | ┌─ Common PWM              | 000 no blinking 💌      | 00 50%          | -        |       | GUI-FIFO[7] = 0x18 KEY24-Press FIFO_Er<br>GUI-FIFO[8] = 0x58 KEY24-Release FIFO |
| Device Address: 0x70 👻                               | ∫                          | Initialize EV kit      | Read All        | <u> </u> |       |                                                                                 |

Figure 4. MAX7360 EV Kit Software Main Window (PWM Configuration Tab)

| ptions Help                                                                                                |         |
|----------------------------------------------------------------------------------------------------|---------|
| Connection 2-wire interface Logging                                                                        |         |
| Device Address                                                                                             |         |
| Target Device Address: 0x70 💽 0111000r/w Hunt for active listene                                           | as      |
|                                                                                                    | <u></u> |
| General commands SMBus register watch Low Level commands                                                   |         |
| Command (SMBus Protocols, Raw Block Read/Write, EEPROM Read/Write)                                         |         |
| 4 - SMBusReadByte(addr,cmd) -> data8                                                                       |         |
|                                                                                                    | -<br>Т  |
| Command byte: 0x49 _ Data Out:                                                                             | 1       |
| Byte count: 1 📩 Data In: 0xFF                                                                              |         |
|                                                                                                    |         |
| Found a device at 0x70                                                                                     | 7       |
| One Device was found at 0x70                                                                               |         |
| Executing protocol Q - SMBusQuick(addr) -> device present?<br>SMBusQuick(0x70)> Success: Device is Present |         |
| Executing protocol 4 - SMBusReadByte(addr.cmd) -> data8                                                    | L.      |
| CmodSMBusReadByte(0x70,0x49)> 0xDF<br>Executing protocol 4 - SMBusReadByte(addr,cmd) -> data8              |         |
| CmodSMBusReadByte(0x70,0x49)> 0xFF                                                                         |         |
|                                                                                                    |         |
| < 1                                                                                                    | >       |

Figure 5. Advanced User Interface Window (2-Wire Interface Tab)

#### \_Detailed Description of Hardware

The MAX7360 EV kit provides a proven layout for the MAX7360. An easy-to-use USB-PC connection is included on the EV kit.

The MAX7360 (U1) scans a matrix of keys (KEY0– KEY63). The EV kit provides an 8 x 8 matrix of keys. To demonstrate GPO capability, LED indicators are jumper selectable for COL2–COL7. The FTDI FT232BL (U5) provides the USB engine. The USB 5V power is regulated down to 2.5V by U2. LED13 indicates that USB 5V power is present. The low-voltage RISC microcontroller, MAXQ2000 (U4), processes commands sent by a program running on the PC. The firmware loaded on this board is identical to the MINIQUSB interface module.

**Using an External I<sup>2</sup>C Bus Instead of USB** To disconnect from the on-board I<sup>2</sup>C bus, cut the links on the back of the PCB at jumper locations JU10 and JU11. If the external I<sup>2</sup>C bus already has appropriate pullup resistors, cut the links at jumper locations JU12 and JU13. Leave the USB connector (J1) unconnected. Move the JU2 shunt to pins 2-3, and provide 2.5V to 3.6V power to the GND and EXT VCC oval pads. Connect the external I<sup>2</sup>C bus to the SCL and SDA test points of header H2.

#### Table 1. MAX7360 EV Kit Jumper Descriptions (JU1–JU25)

| JUMPER | SIGNAL | SHUNT POSITION     | DESCRIPTION                                                  |
|--------|--------|--------------------|--------------------------------------------------------------|
|        |        | 1-2*               | AD0 = GND, selecting I <sup>2</sup> C address 0x70           |
| JU1    | ADO    | 3-4                | AD0 = SCL, selecting I <sup>2</sup> C address 0x74           |
| JUT    | ADU    | 5-6                | AD0 = VCC, selecting I <sup>2</sup> C address 0x78           |
|        |        | 7-8                | AD0 = SDA, selecting I <sup>2</sup> C address 0x7C           |
|        | VCC    | 1-2*               | Power VCC from 3.3V LDO                                      |
| JU2    | VCC    | 2-3                | Power VCC from external user-supplied power supply           |
| JU3    | GPO2   | 1-2                | COL2 drives GPO2 LED                                         |
| 303    | GPU2   | Open*              | COL2 connects to key matrix                                  |
|        | GPO3   | 1-2                | COL3 drives GPO3 LED                                         |
| JU4    | GPU3   | Open*              | COL3 connects to key matrix                                  |
| 11.15  | GPO4   | 1-2                | COL4 drives GPO4 LED                                         |
| JU5    | GPU4   | Open*              | COL4 connects to key matrix                                  |
| JU6    | GPO5   | 1-2                | COL5 drives GPO5 LED                                         |
| J06    | GPU5   | Open*              | COL5 connects to key matrix                                  |
| JU7    | GPO6   | 1-2                | COL6 drives GPO6 LED                                         |
| JU7    | GPUO   | Open*              | COL6 connects to key matrix                                  |
| JU8    | GPO7   | 1-2                | COL7 drives GPO7 LED                                         |
| JU0    | GPU/   | Open*              | COL7 connects to key matrix                                  |
| JU9    | VH     | 1-2*               | Power VH from external user-supplied power supply (VH < 14V) |
| 109    | VП     | 2-3                | Power VH from USB+5V supply                                  |
| JU10   | SDA    | PCB trace shorted* | SDA connected to on-board I <sup>2</sup> C bus               |
| JU 10  | SDA    | PCB trace cut open | SDA must be connected to an external I <sup>2</sup> C bus    |
| JU11   | SCL    | PCB trace shorted* | SCL connected to on-board I <sup>2</sup> C bus               |
| JUTT   | JUL    | PCB trace cut open | SCL must be connected to an external I <sup>2</sup> C bus    |
| JU12   | SDA    | PCB trace shorted* | SDA connected to on-board pullup resistor                    |
| JUIZ   | SDA    | PCB trace cut open | SDA pullup resistor must be provided externally              |

#### Table 1. MAX7360 EV Kit Jumper Descriptions (JU1–JU25) (continued)

| JUMPER | SIGNAL | SHUNT POSITION     | DESCRIPTION                                                                            |
|--------|--------|--------------------|----------------------------------------------------------------------------------------|
| JU13   | SCL    | PCB trace shorted* | SCL connected to on-board pullup resistor                                              |
|        |        | PCB trace cut open | SCL pullup resistor must be provided externally                                        |
| JU14   | TEST   | PCB trace shorted* | U1 pin A1 is connected to GND                                                          |
|        |        | PCB trace cut open | U1 pin A1 is not connected                                                             |
| JU15   | VLED   | 1-2*               | Power GPO2–GPO7 LEDs from 3.3V LDO                                                     |
|        |        | 2-3                | Power GPO2–GPO7 LEDs from external user-supplied 3.3V power supply                     |
| JU16   | PORT0  | 1-2*               | PORT0 drives single red LED                                                            |
|        |        | 2-3                | PORT0 drives 3 series-connected white LEDs (requires VH = 14V)                         |
|        |        | Open               | PORT0 unconnected                                                                      |
| JU17   | PORT5  | 1-2*               | PORT5 is pulled high by 2.2k $\Omega$ resistor, and pulled low by momentary switch SW1 |
|        |        | Open               | PORT5 not connected unless momentary switch SW1 is pressed                             |
| JU18   | PORT1  | 1-2*               | PORT1 drives red channel of RGB color LED                                              |
|        |        | Open               | PORT1 unconnected                                                                      |
| JU19   | PORT2  | 1-2*               | PORT2 drives green channel of RGB color LED                                            |
|        |        | Open               | PORT2 unconnected                                                                      |
| JU20   | PORT3  | 1-2*               | PORT3 drives blue channel of RGB color LED                                             |
|        |        | Open               | PORT3 unconnected                                                                      |
| JU21   | PORT4  | 1-2*               | PORT4 drives single red LED                                                            |
|        |        | Open               | PORT4 unconnected                                                                      |
| JU22   | PORT6  | 1-2*               | PORT6 connects to rotary encoder RE67                                                  |
|        |        | Open               | PORT6 unconnected                                                                      |
| JU23   | PORT7  | 1-2*               | PORT7 connects to rotary encoder RE67                                                  |
|        |        | Open               | PORT7 unconnected                                                                      |
| JU24   | INTI   | PCB trace shorted* | INTI connected to MINIQUSB GPIO K1 input                                               |
|        |        | PCB trace cut open | INTI not connected to MINIQUSB                                                         |
| JU25   | INTK   | PCB trace shorted* | INTK connected to MINIQUSB GPIO K6 input                                               |
|        |        | PCB trace cut open | INTK not connected to MINIQUSB                                                         |

\*Default position.

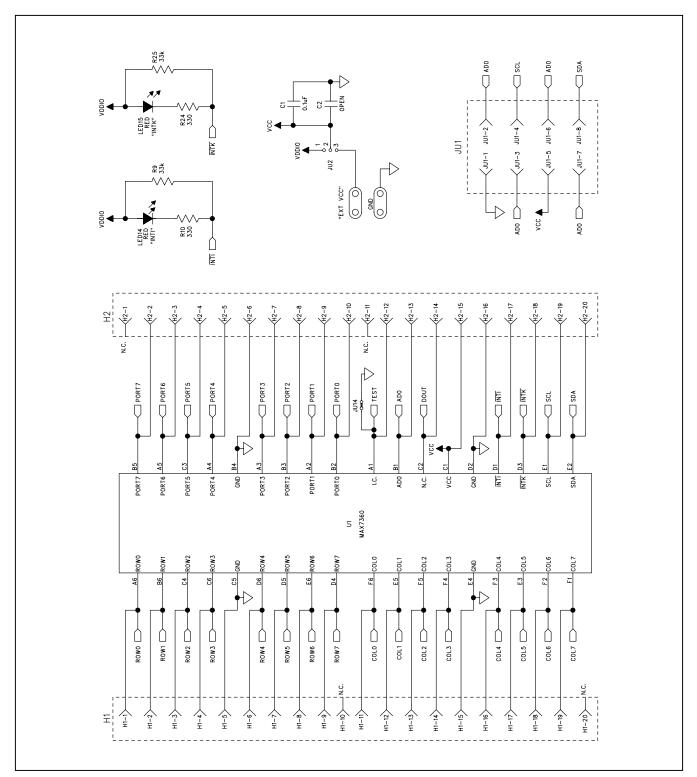

Figure 6a. MAX7360 EV Kit Schematic (Sheet 1 of 5)

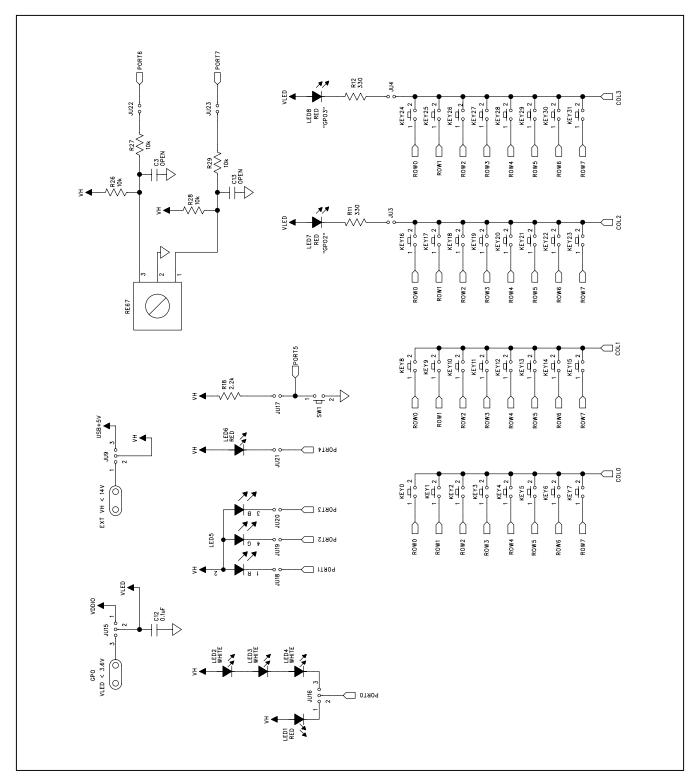

Figure 6b. MAX7360 EV Kit Schematic (Sheet 2 of 5)

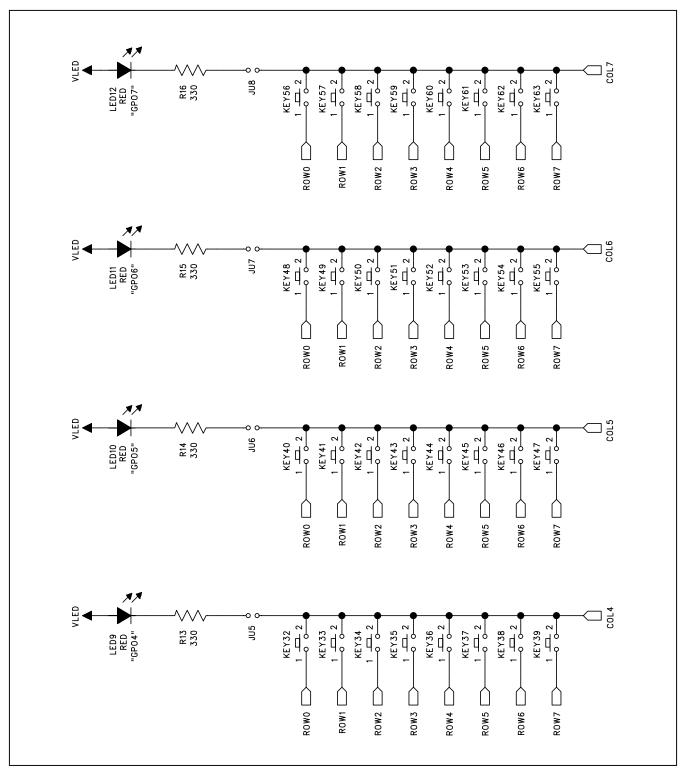

Figure 6c. MAX7360 EV Kit Schematic (Sheet 3 of 5)

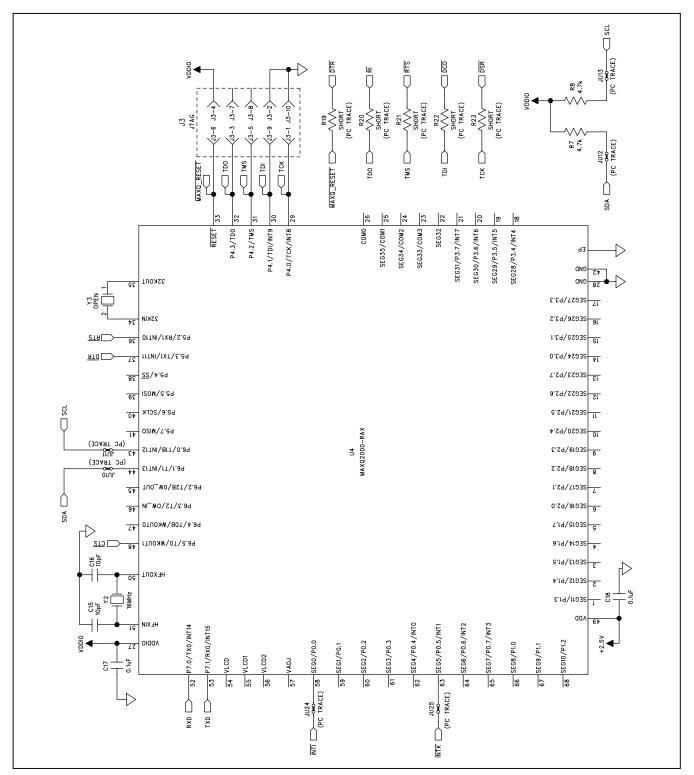

Figure 6d. MAX7360 EV Kit Schematic (Sheet 4 of 5)

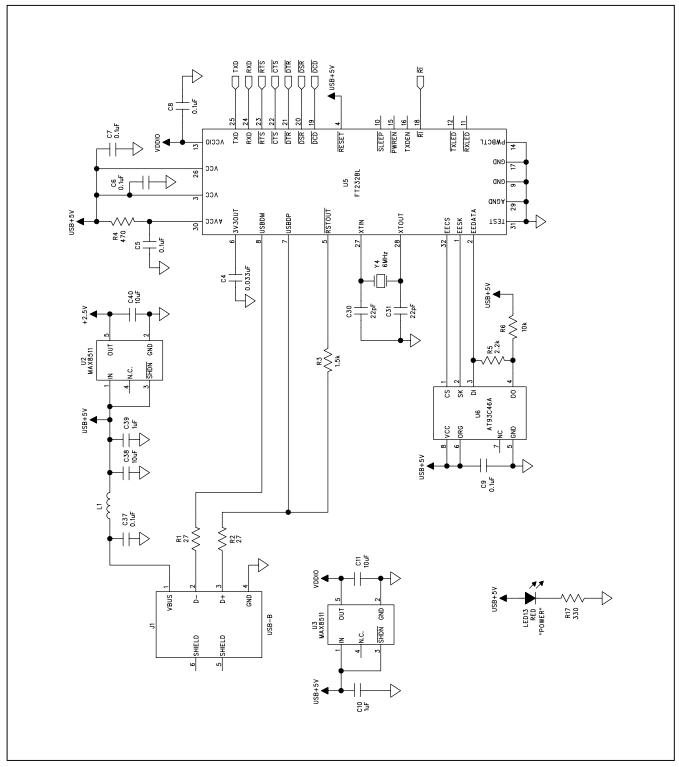

Figure 6e. MAX7360 EV Kit Schematic (Sheet 5 of 5)

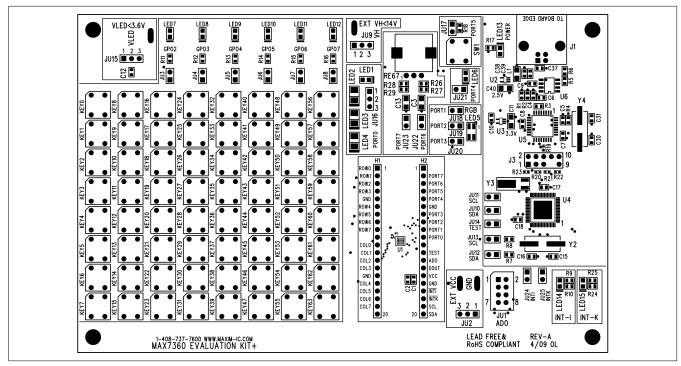

Figure 7. MAX7360 EV Kit Component Placement Guide—Component Side

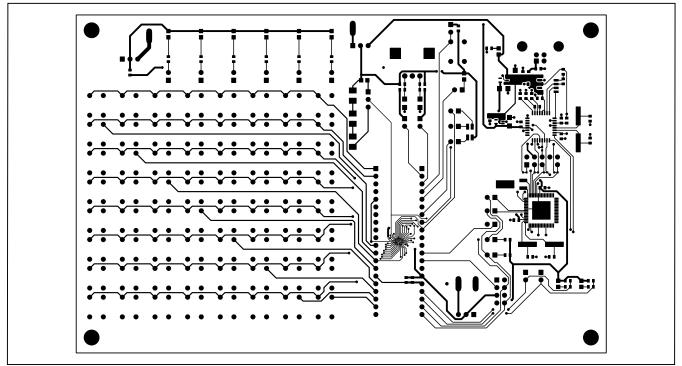

Figure 8. MAX7360 EV Kit PCB Layout—Component Side

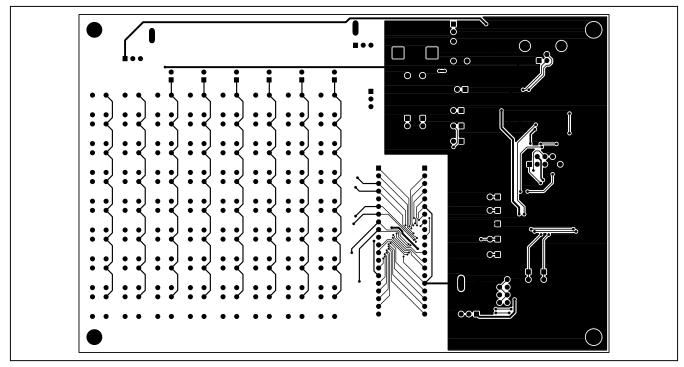

Figure 9. MAX7360 EV Kit PCB Layout—Solder Side

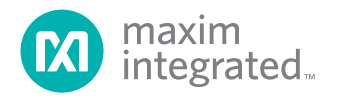

Maxim Integrated cannot assume responsibility for use of any circuitry other than circuitry entirely embodied in a Maxim Integrated product. No circuit patent licenses are implied. Maxim Integrated reserves the right to change the circuitry and specifications without notice at any time. The parametric values (min and max limits) shown in the Electrical Characteristics table are guaranteed. Other parametric values quoted in this data sheet are provided for guidance.

Maxim Integrated 160 Rio Robles, San Jose, CA 95134 USA 1-408-601-1000

© 2009 Maxim Integrated Products, Inc.

Maxim Integrated and the Maxim Integrated logo are trademarks of Maxim Integrated Products, Inc.

### **X-ON Electronics**

Largest Supplier of Electrical and Electronic Components

Click to view similar products for Switch IC Development Tools category:

Click to view products by Maxim manufacturer:

Other Similar products are found below :

EVAL-8MSOPEBZ ISL54059EVAL1Z TPS2041BEVM TPS2041BEVM-292 TPS2051BEVM BOB-09056 EKIT01-HMC1027BG TPS2561DRCEVM-424 2717 ISL54220IRUEVAL1Z TS3USB221AEVM ASL1101 SIP32102EVB EVAL-14TSSOPEBZ EVAL-16TSSOPEBZ EVAL-ADG5243FEBZ EVAL-ADG5248FEBZ EVAL-ADG5249FEBZ EVAL-ADG5298EB1Z EVAL-ADG5412BFEBZ EVAL-ADG5412FEBZ EVAL-ADG5436FEBZ EVAL-ADG5462FEBZ EVAL-ADG788EBZ EVAL-ADG854EBZ EVAL-ADG884EBZ EVAL-ADG5412FEBZ EVAL-ADG51412SDZ DFR0576 DG1208EVKIT# DG1209EVKIT# MAX20334EVKIT# ADM00393 ADM00795 ADM00825 MIC95410YFL-EV MIKROE-3916 MIKROE-4094 MIKROE-4111 MIKROE-4240 MIKROE-1998 MIKROE-3245 MIKROE-3247 MIKROE-3262 FSUSB242GEVB FUSB252GEVB TPS22932BEVM TPS2511EVM-141 TS3DDR4000-EVM ADM00669